## SlipStream: App Store

C. Loomis (CNRS/LAL & SixSq)

9 December 2014

Orsay, France

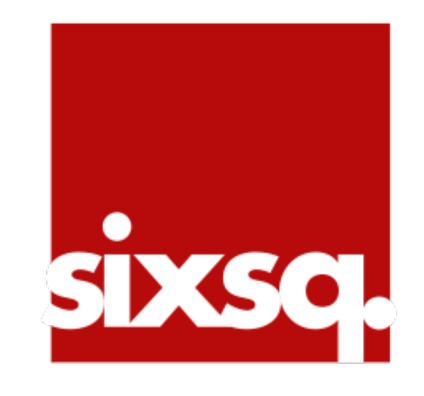

### **App Store**

- The App Store serves as a catalog of useful applications for the SlipStream users.
- It is primarily aimed at making the deployment of canned applications easy for Alice.

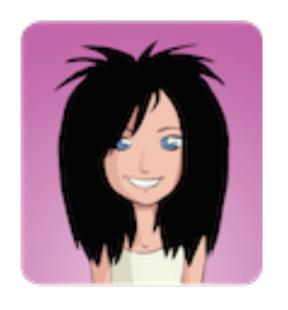

 Only the administrator (Dave) can publish (or retract) applications in the App Store.

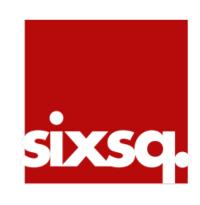

# Launch a Simple Machine

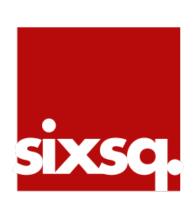

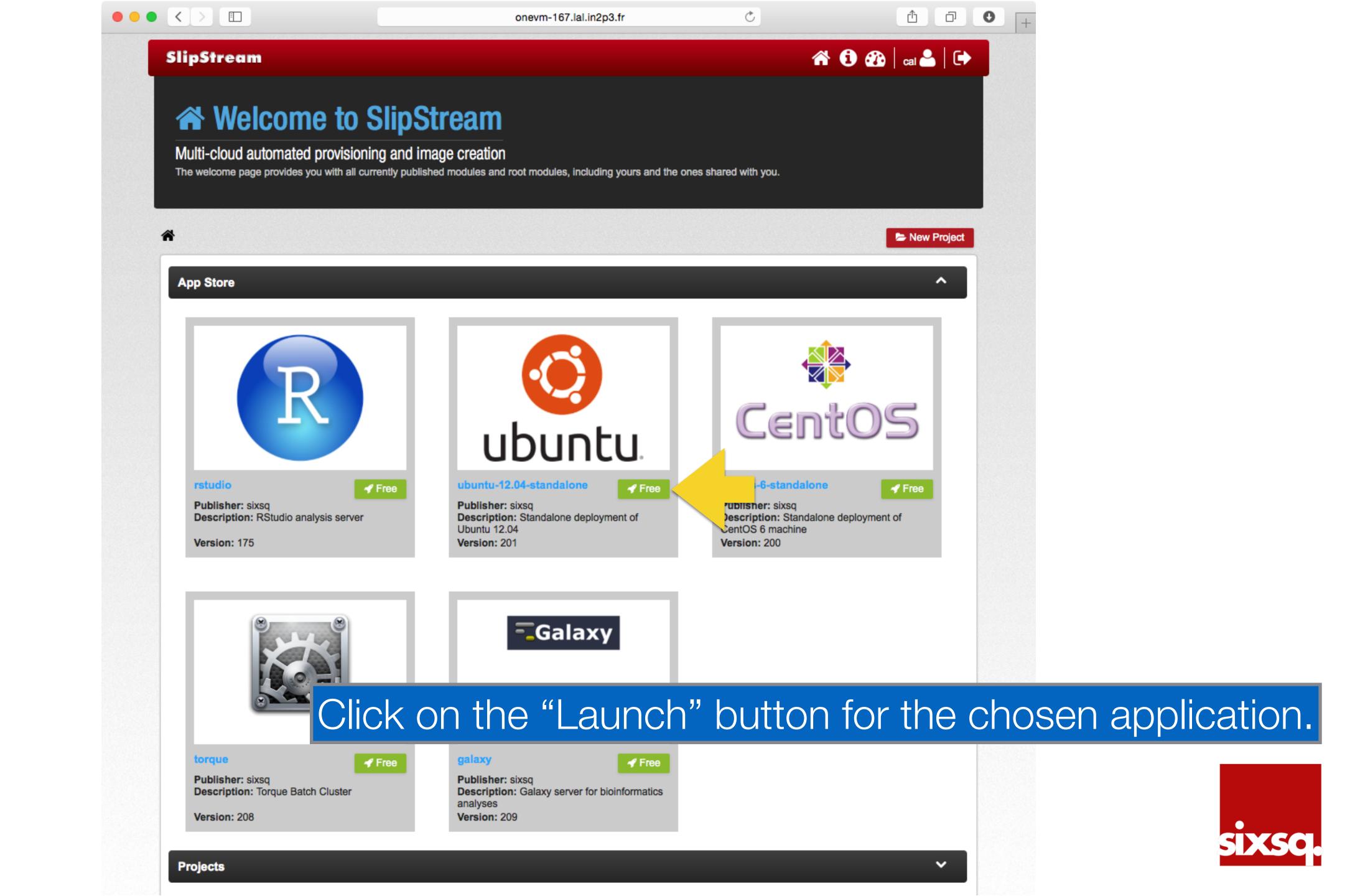

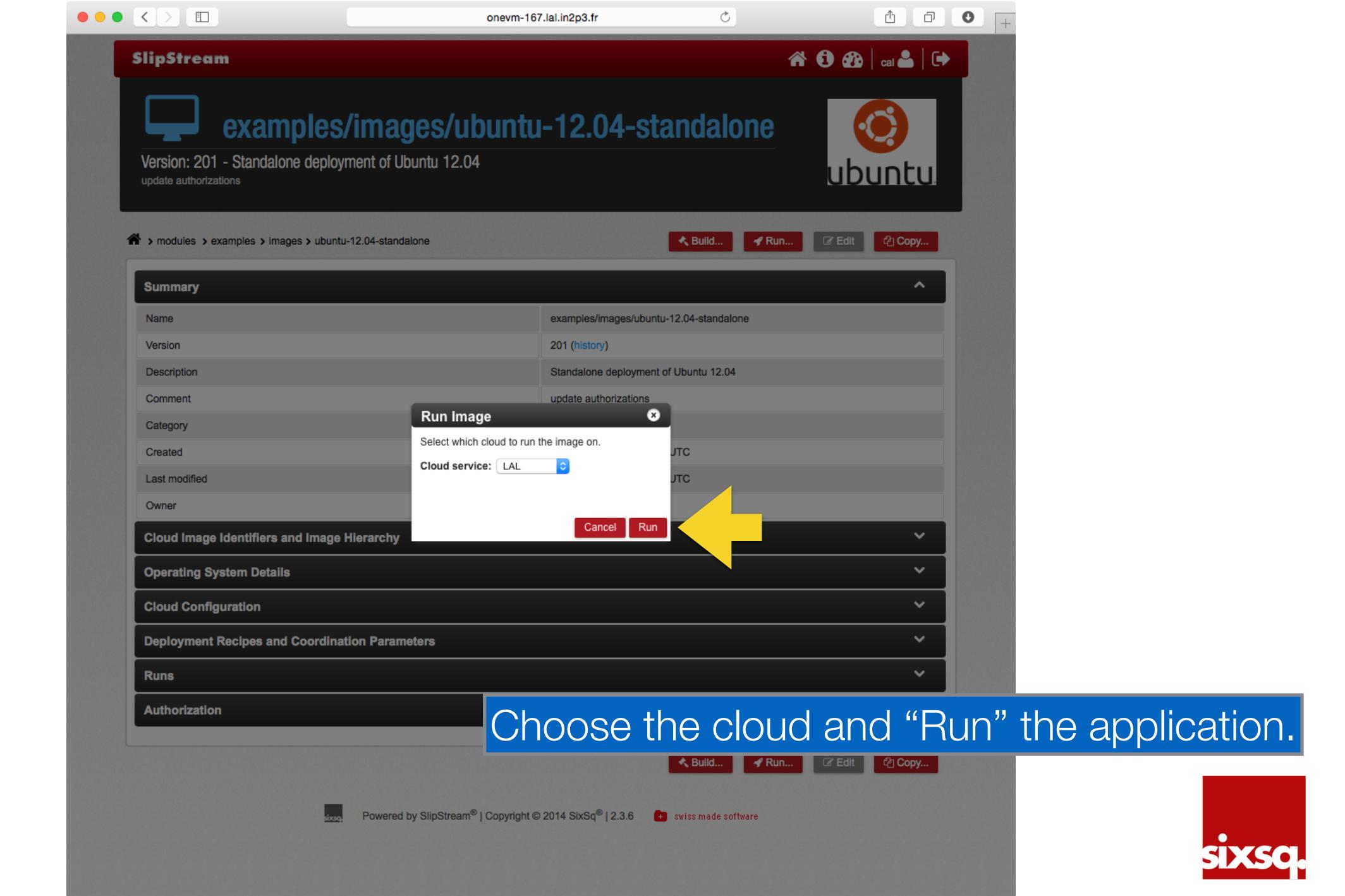

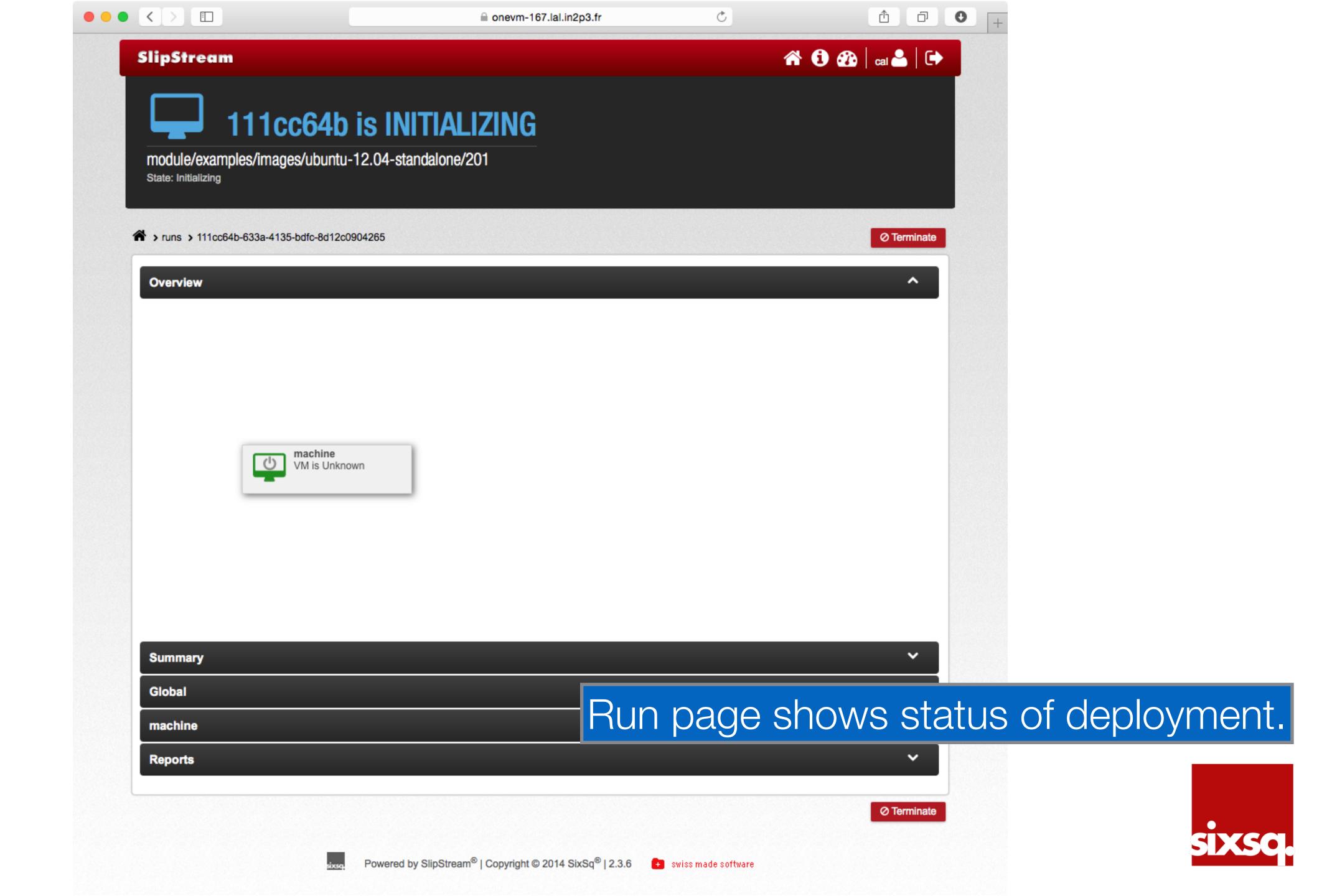

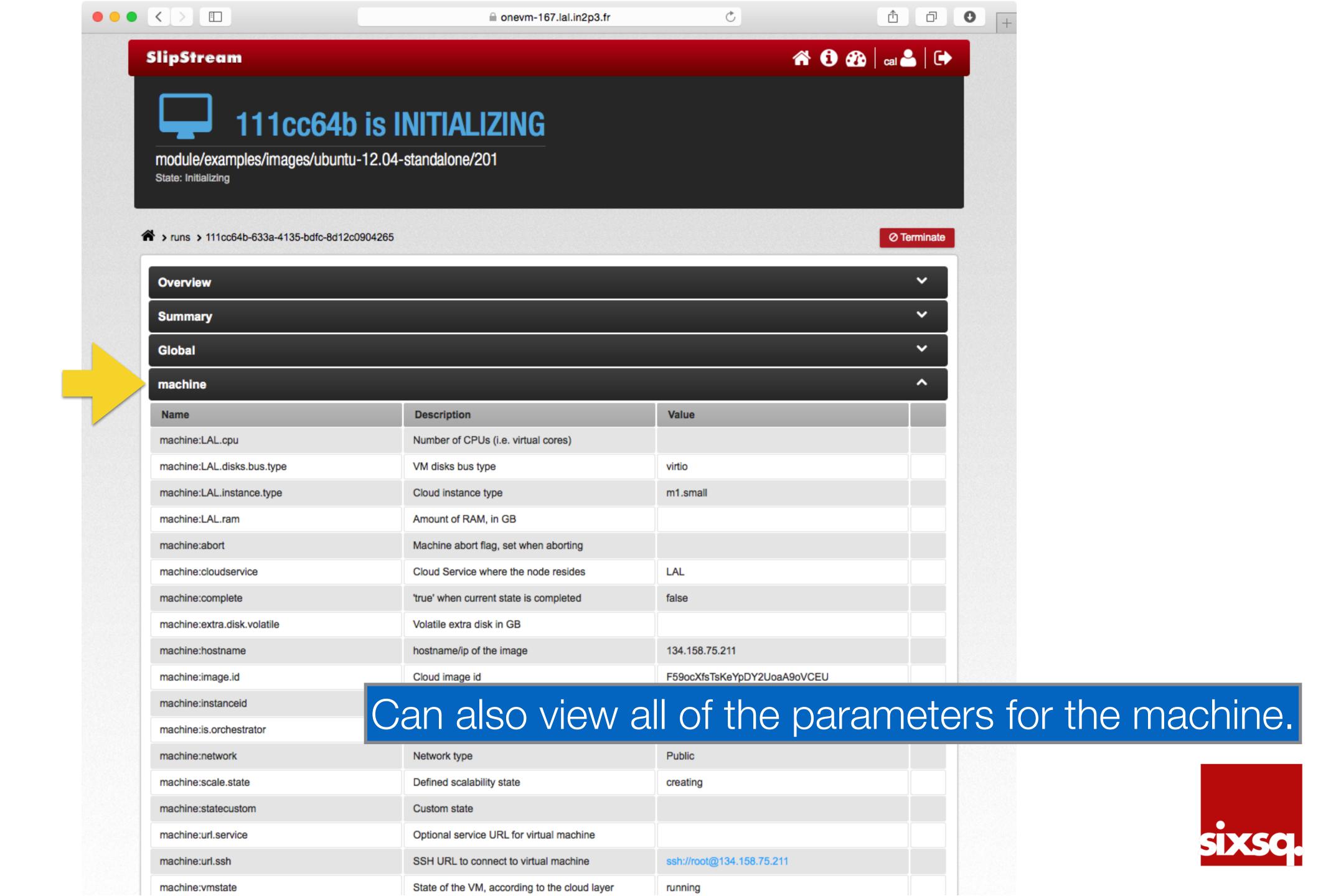

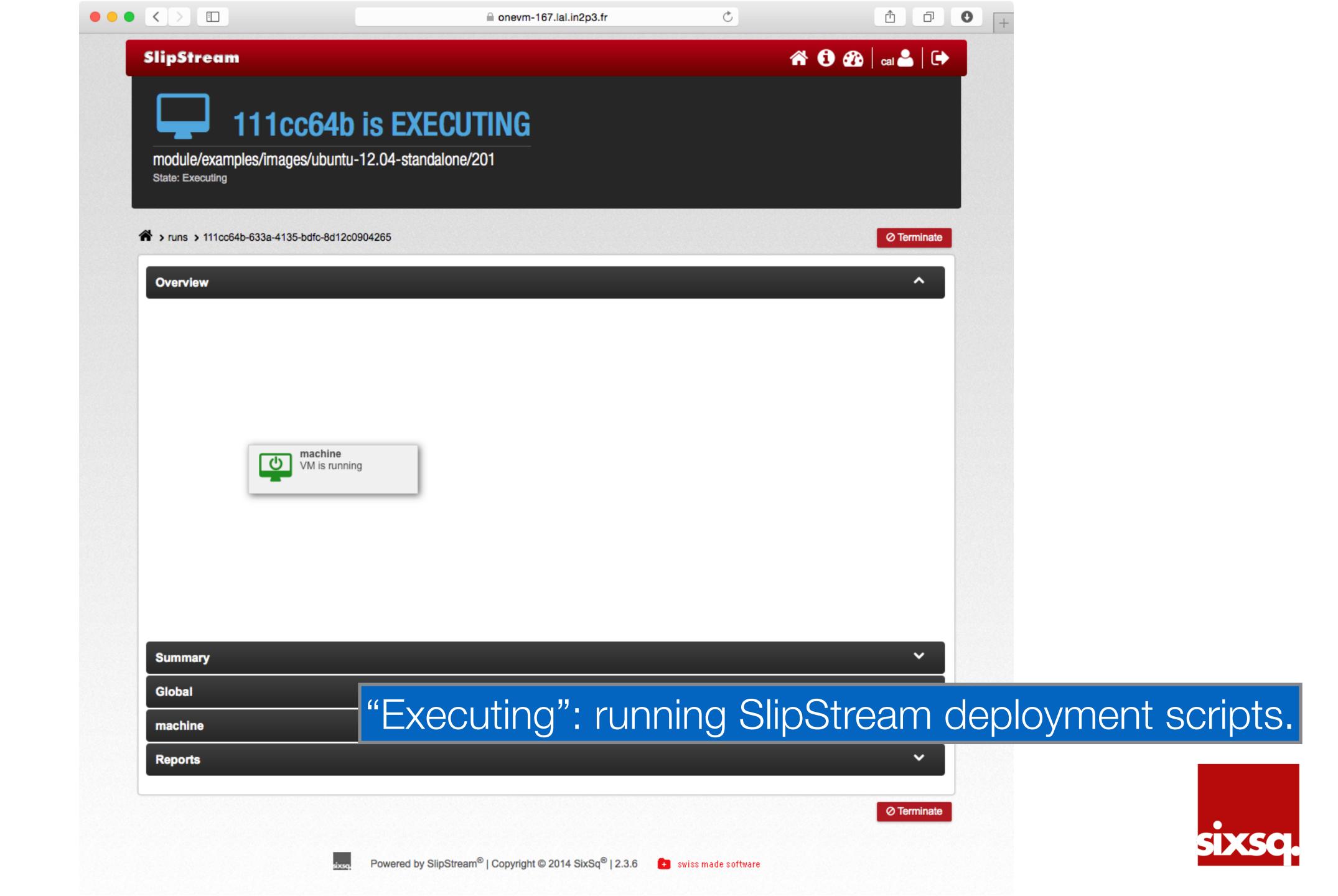

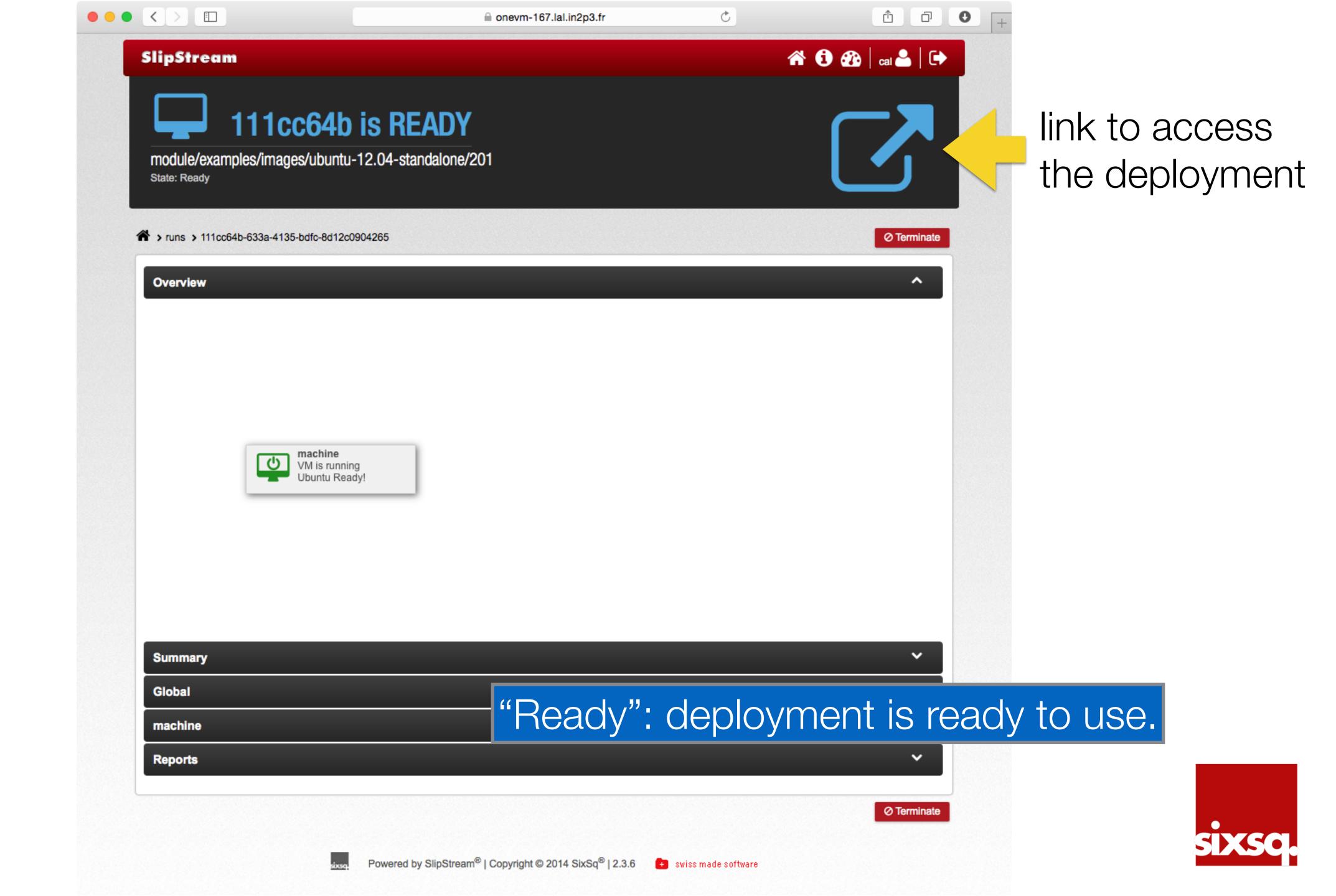

• •

The authenticity of host '134.158.75.211 (134.158.75.211)' can't be established. RSA key fingerprint is ea:ce:66:e6:e5:d8:7d:2d:cd:0b:2b:c2:5b:d8:bd:17.

Are you sure you want to continue connecting (yes/no)? yes

Warning: Permanently added '134.158.75.211' (RSA) to the list of known hosts.

Welcome to Ubuntu 12.04.5 LTS (GNU/Linux 3.2.0-69-generic x86\_64)

\* Documentation: https://help.ubuntu.com/

System information as of Mon Dec 8 15:57:59 UTC 2014

System load: 0.13 Processes: 64
Usage of /: 22.8% of 4.92GB Users logged in: 0

Memory usage: 6% IP address for eth0: 134.158.75.211

Swap usage: 0%

Graph this data and manage this system at: https://landscape.canonical.com/

New release '14.04.1 LTS' available. Run 'do-release-upgrade' to upgrade to it.

\*\*\* System restart required \*\*\*

The programs included with the Ubuntu system are free software; the exact distribution terms for each program are described in the individual files in /usr/share/doc/\*/copyright.

Ubuntu comes with ABSOLUTELY NO WARRANTY, to the extent permitted by applicable law.

root@onevm-211:~#
root@onevm-211:~#
root@onevm-211:~# whoami
root
root@onevm-211:~#
root@onevm-211:~#

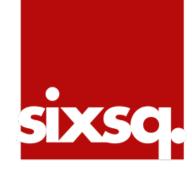

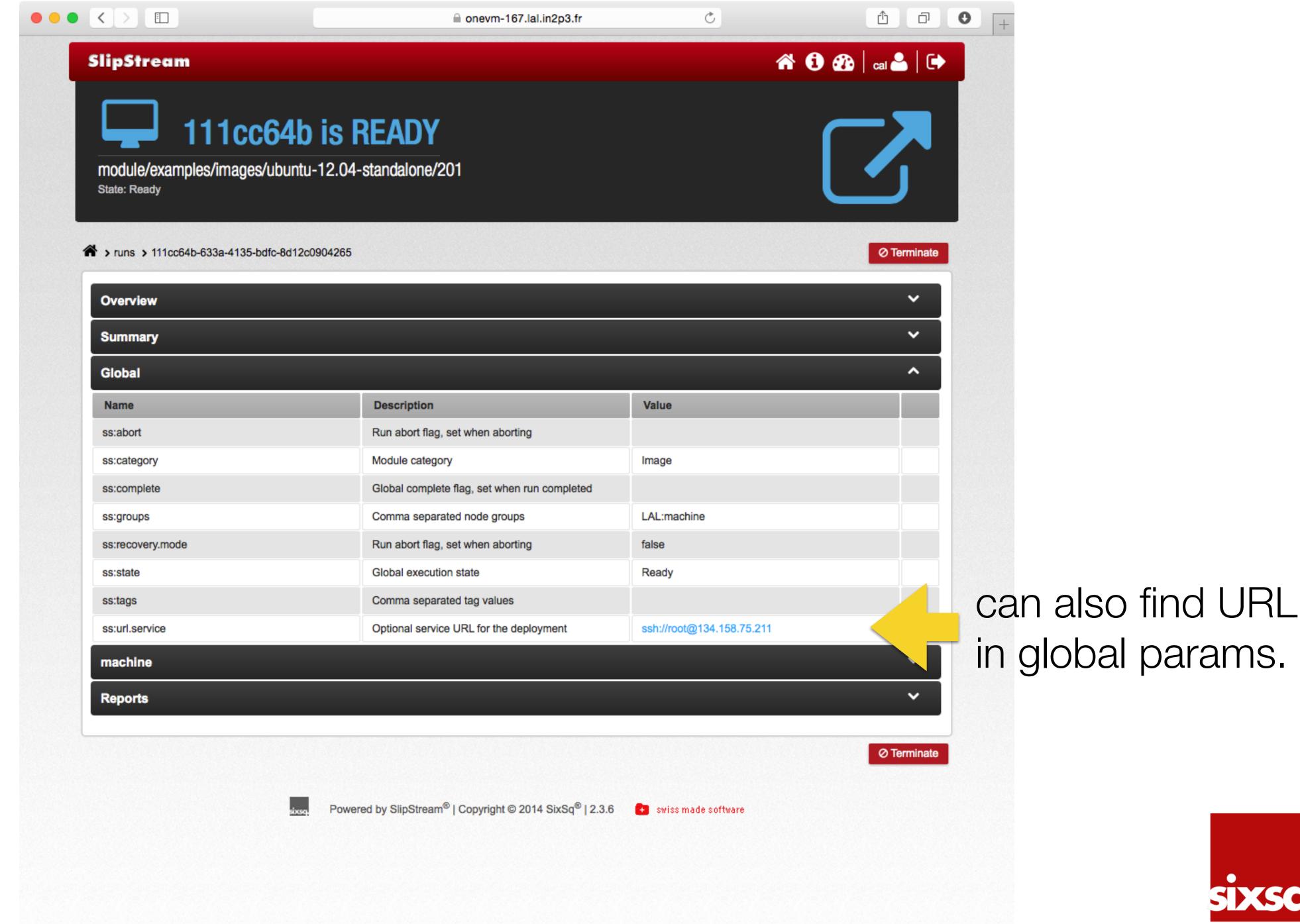

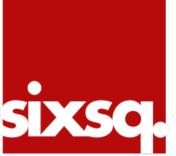

## Launch R-Studio

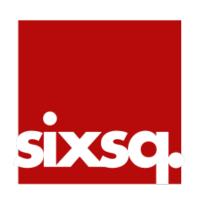

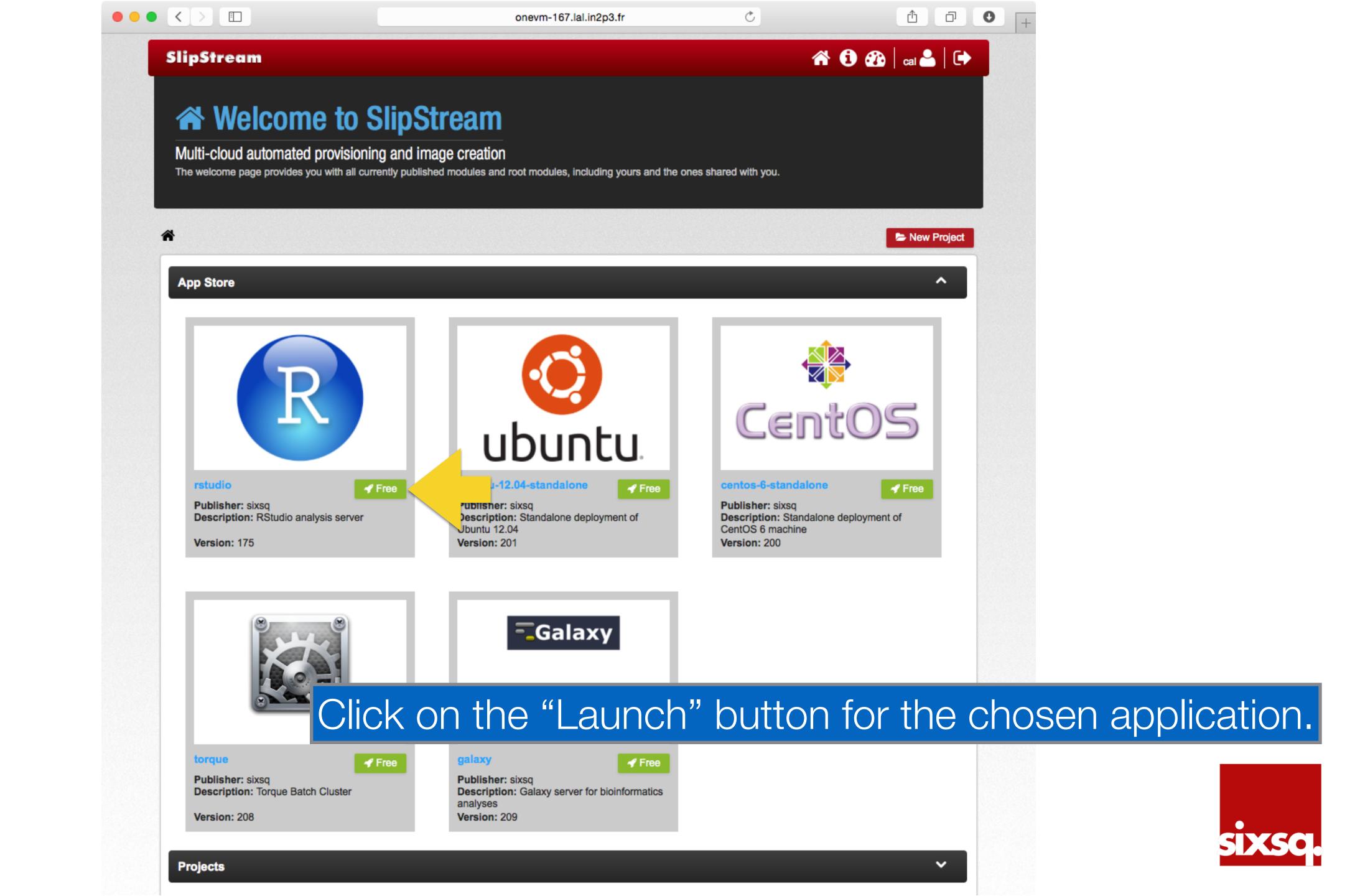

#### Identical Workflow

- The process from SlipStream will look exactly the same as for a simple machine.
- Wait until the deployment is "Ready", then click on the link to access the deployment.

- R-Studio is a machine running the R statistical software with a web-based console.
- Launching this provides a personal analysis server for the user.

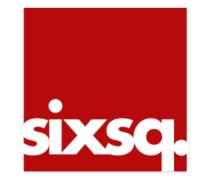

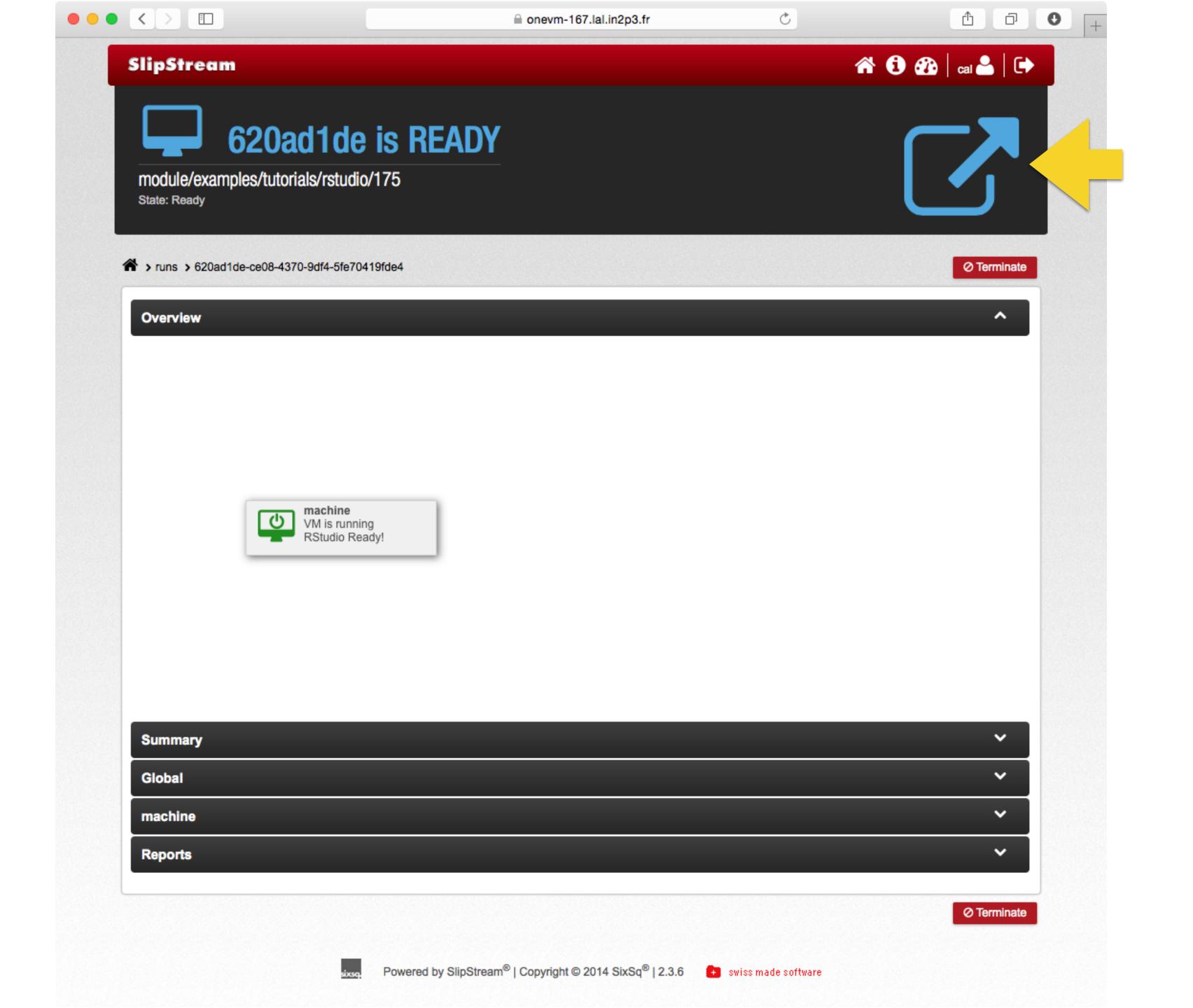

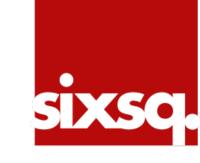

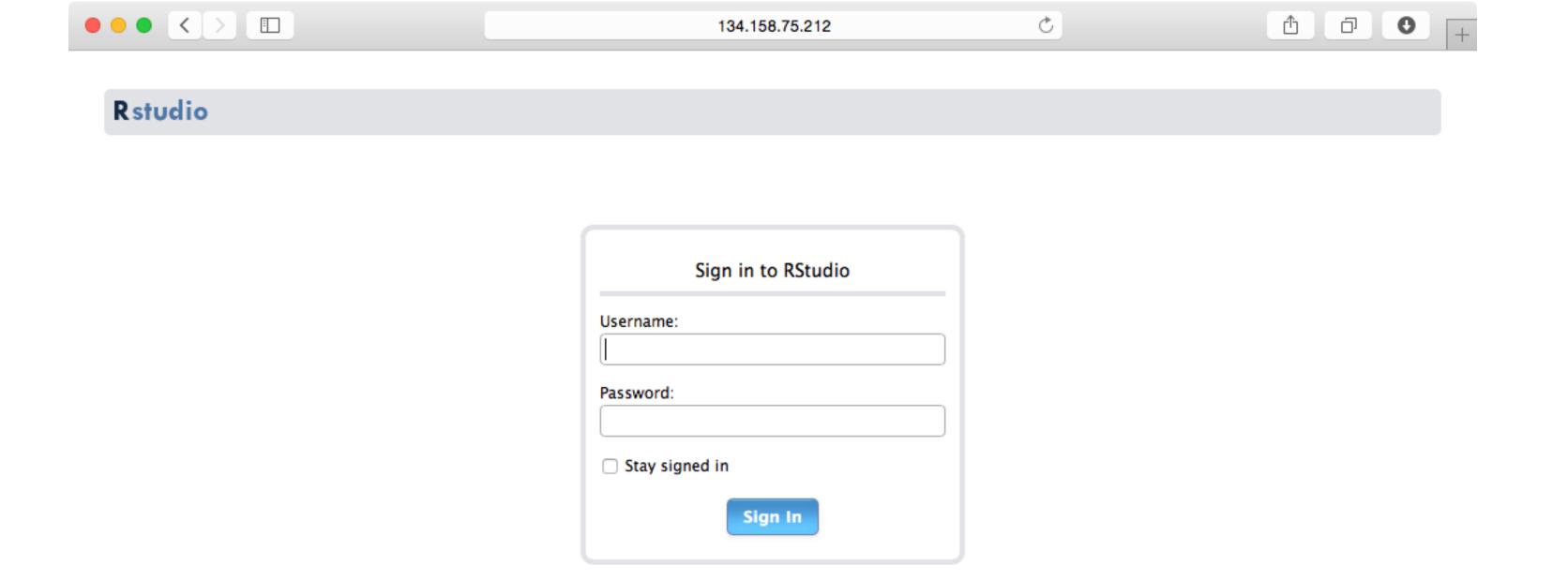

What are the correct username and password?

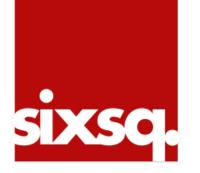

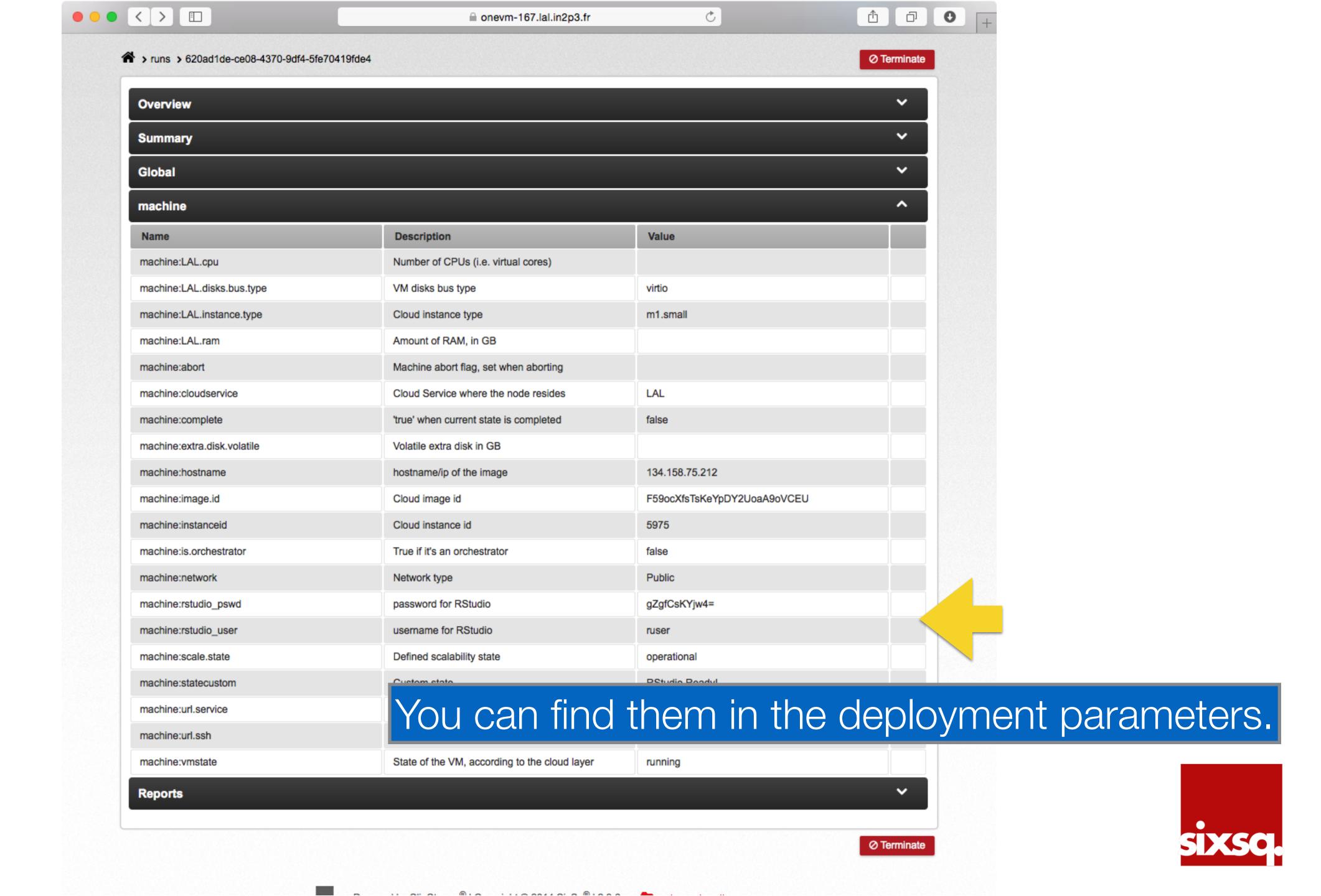

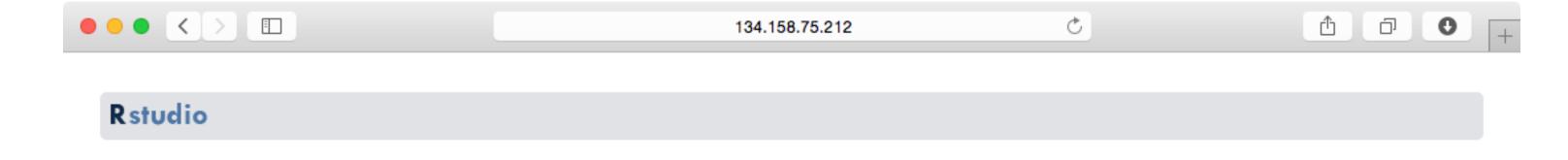

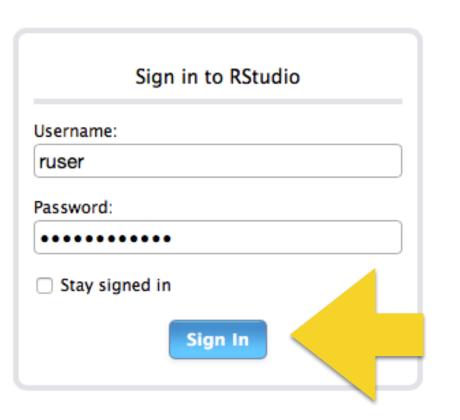

Sign into your R-Studio server.

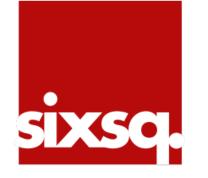

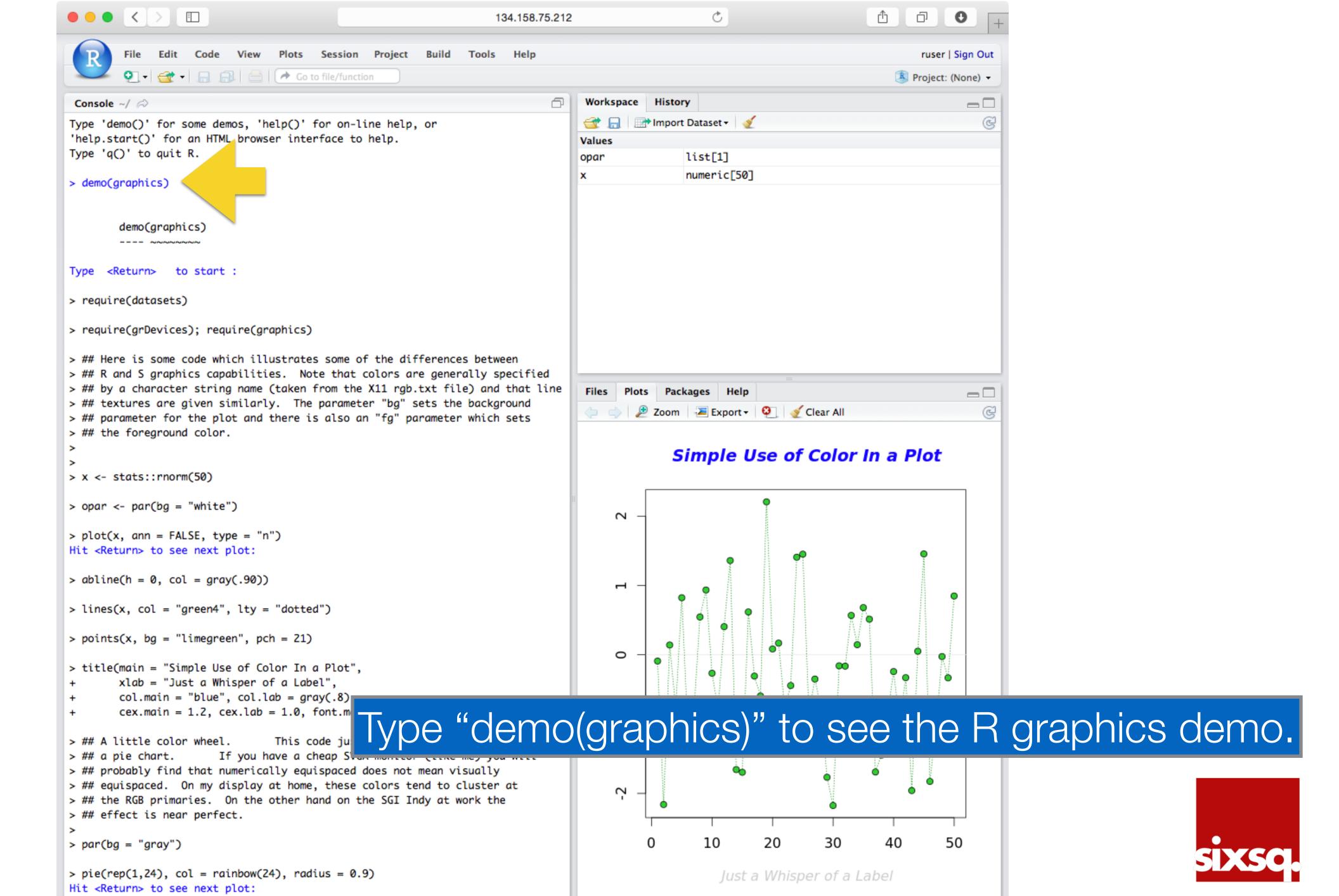

## Dashboard

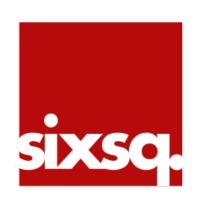

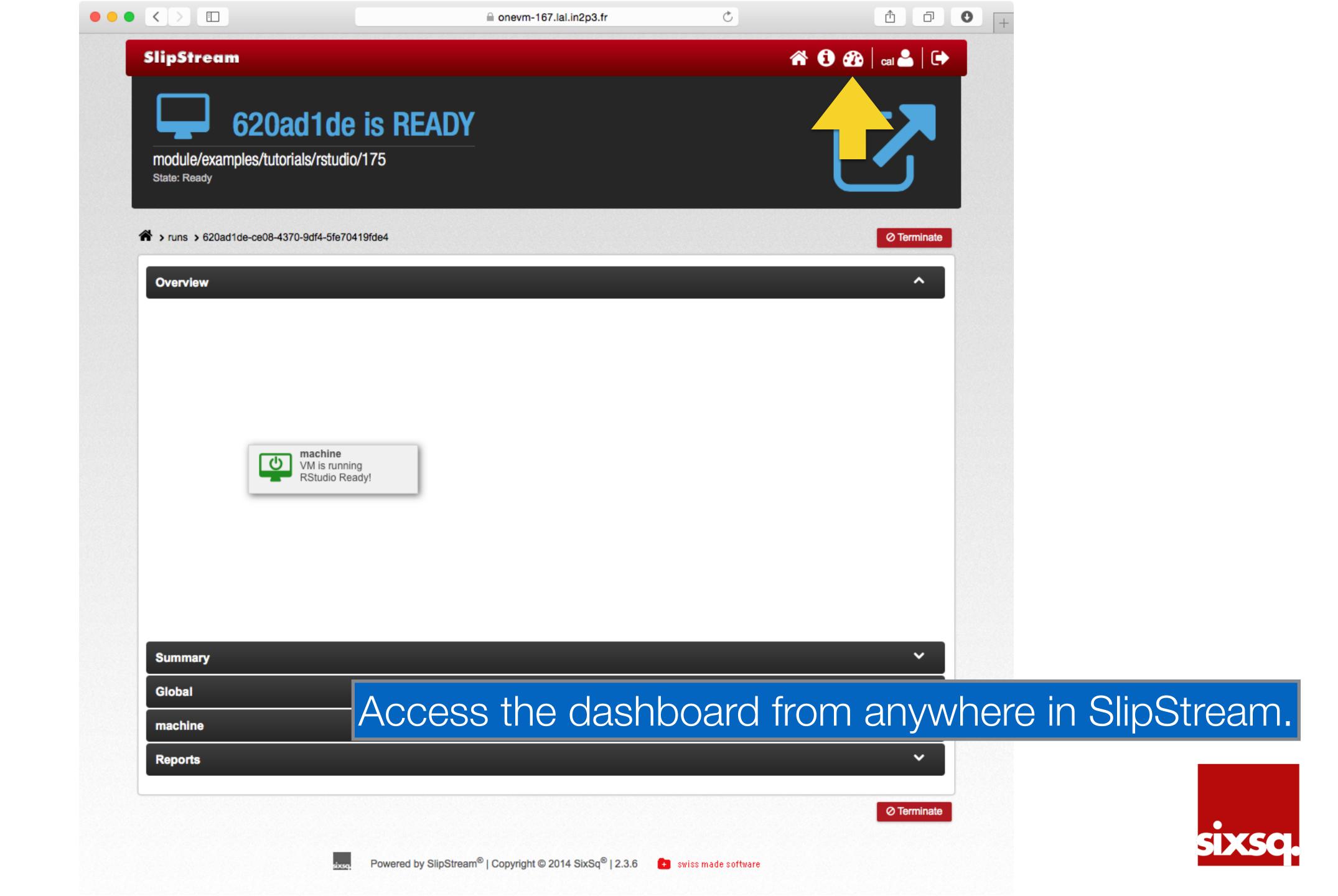

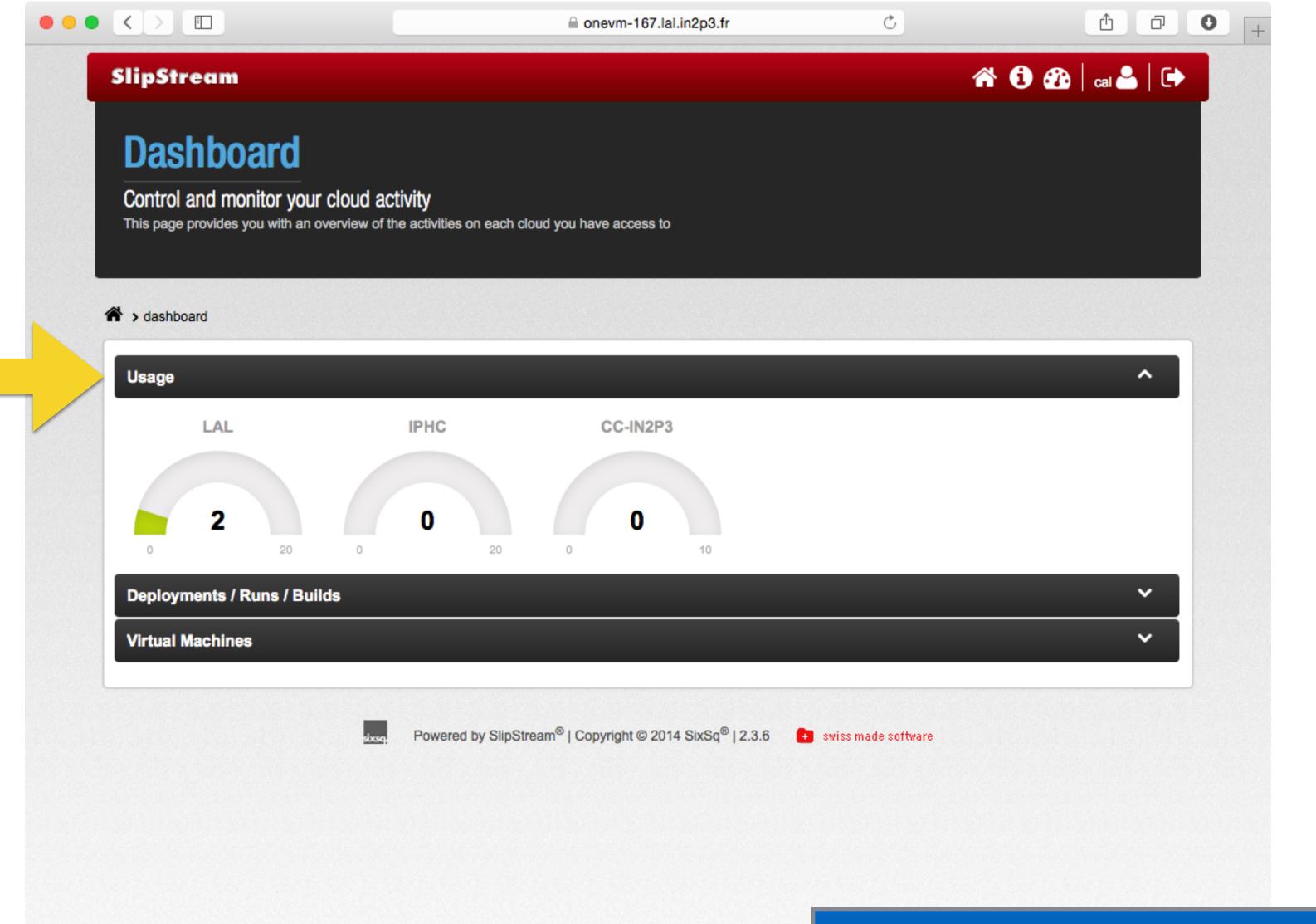

Shows usage in all defined clouds.

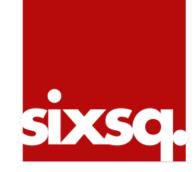

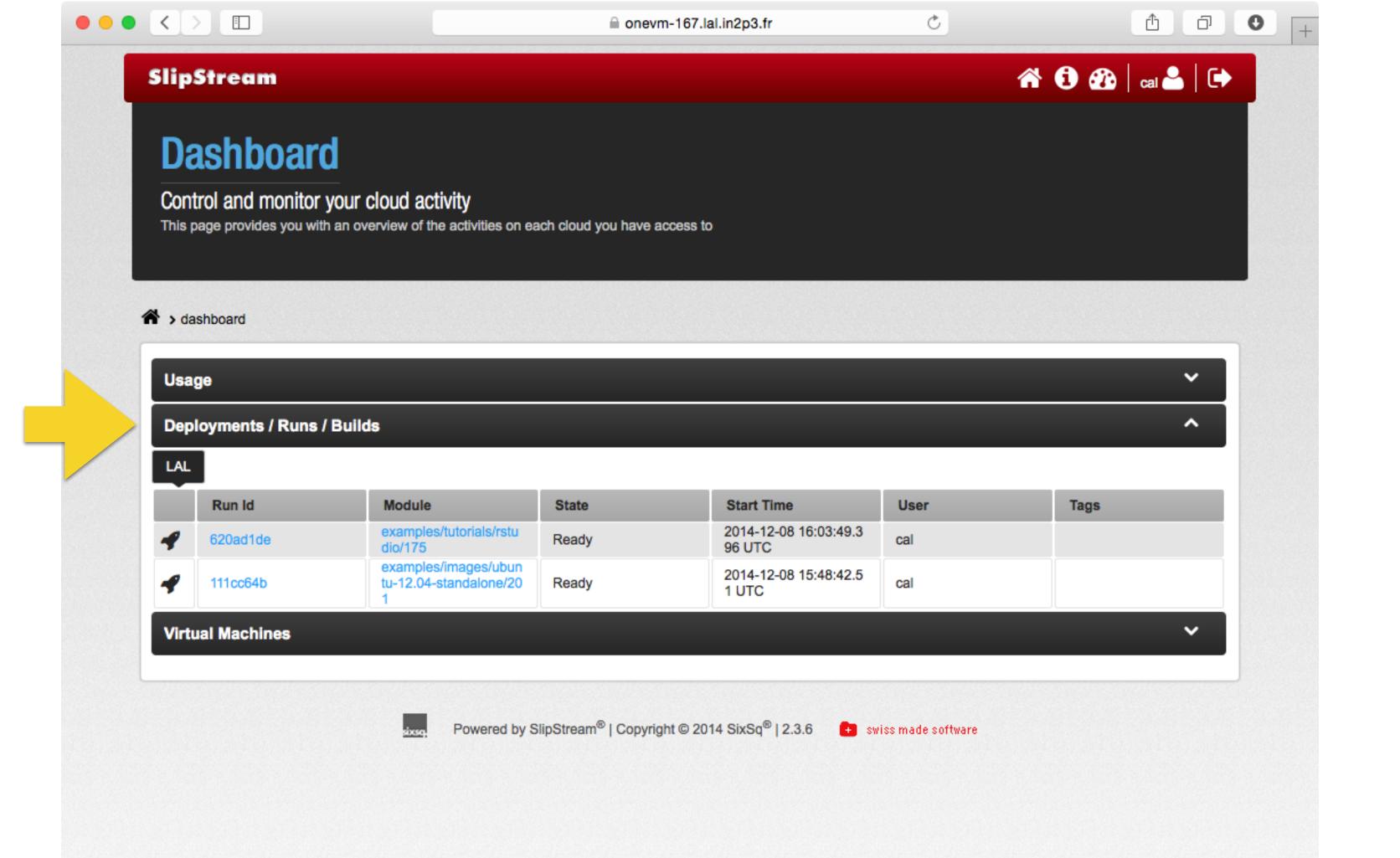

List of all recent runs and their states.

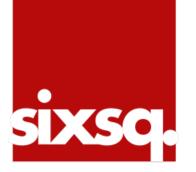

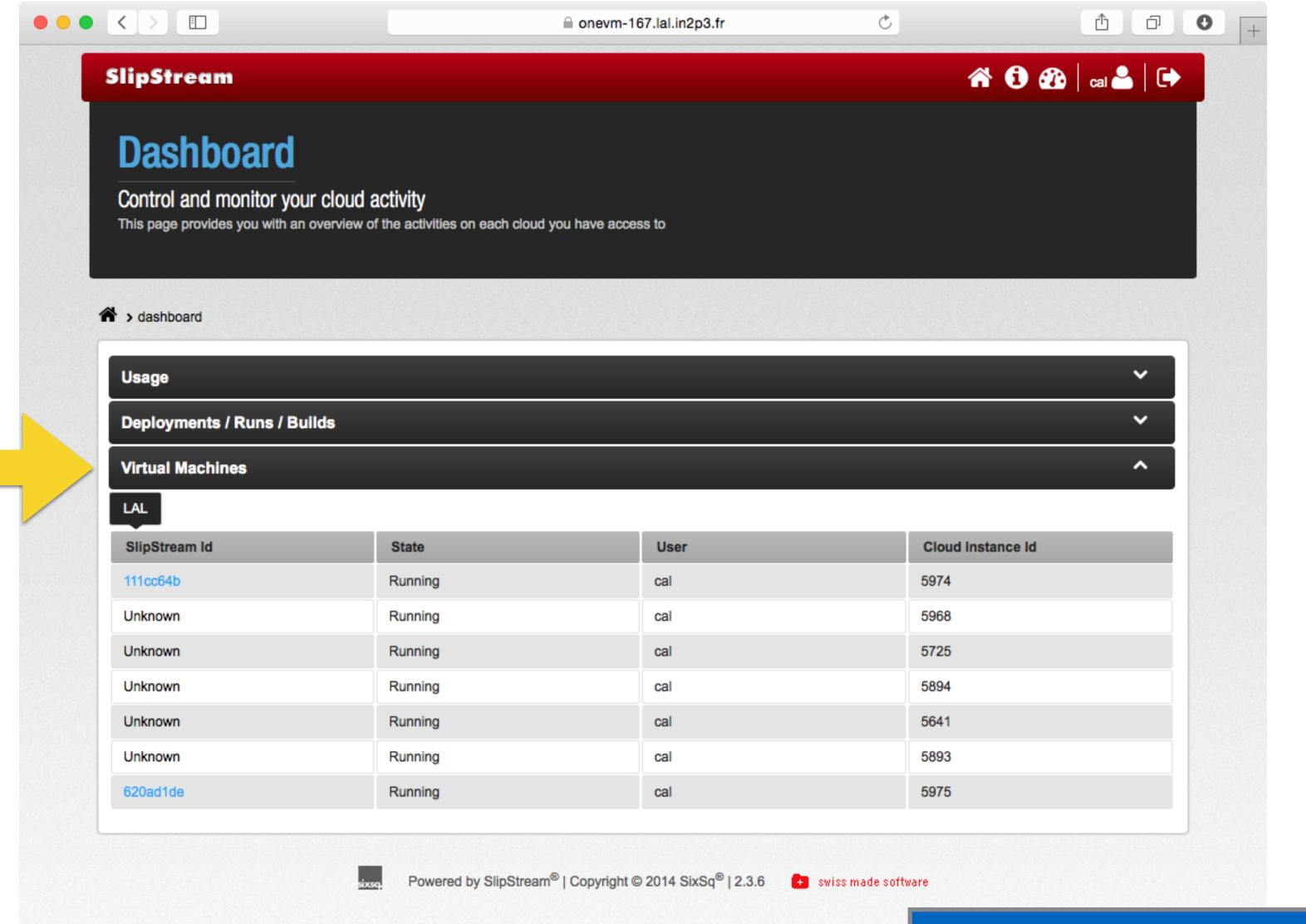

All running VMs in each cloud.

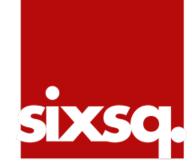

### Clean Up

- Follow links back to each running deployment.
- Click on "Terminate" button for each.
- Verify that the dashboard shows that the running machines disappear.

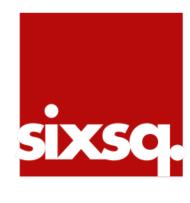

### Next Step

Understanding deployments and creating one.

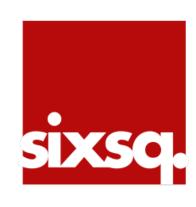